Katharina Hladik

# UNI WIEN FOR NEWBIES

*Dein bester Weg durchs Studium*

© 2023 Katharina Hladik

Text, Cover & Layout: Katharina Hladik Lektorat: Ursula Rathensteiner Druck und Vertrieb im Auftrag der Autorin: Buchschmiede von Dataform Media GmbH, Wien

www.buchschmiede.at

ISBN: 978-3-99139-671-0 (Paperback) 978-3-99139-670-3 (E-Book)

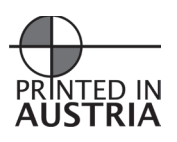

Das Werk, einschließlich seiner Teile, ist urheberrechtlich geschützt. Jede Verwertung ist ohne Zustimmung des Verlages und der Autorin/des Autors unzulässig. Dies gilt insbesondere für die elektronische oder sonstige Vervielfältigung, Übersetzung, Verbreitung und öffentliche Zugänglichmachung.

# INHALTSVERZEICHNIS

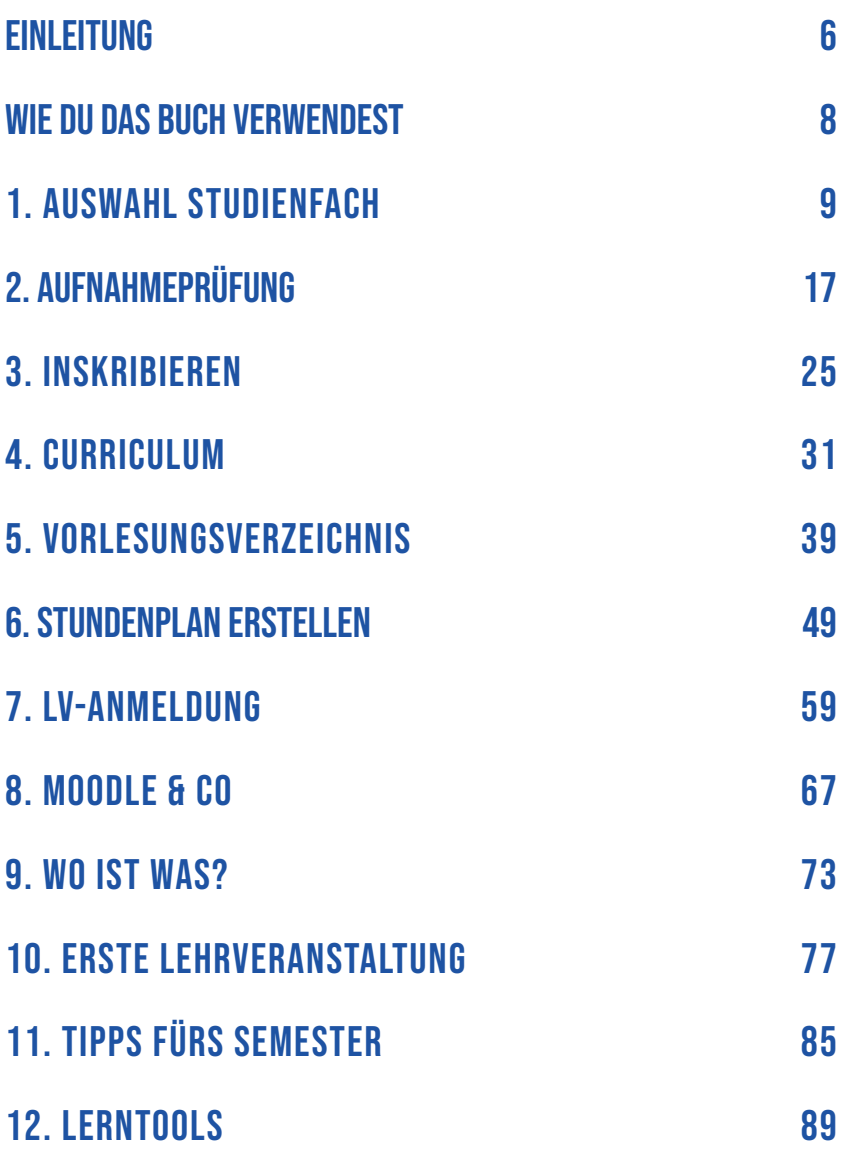

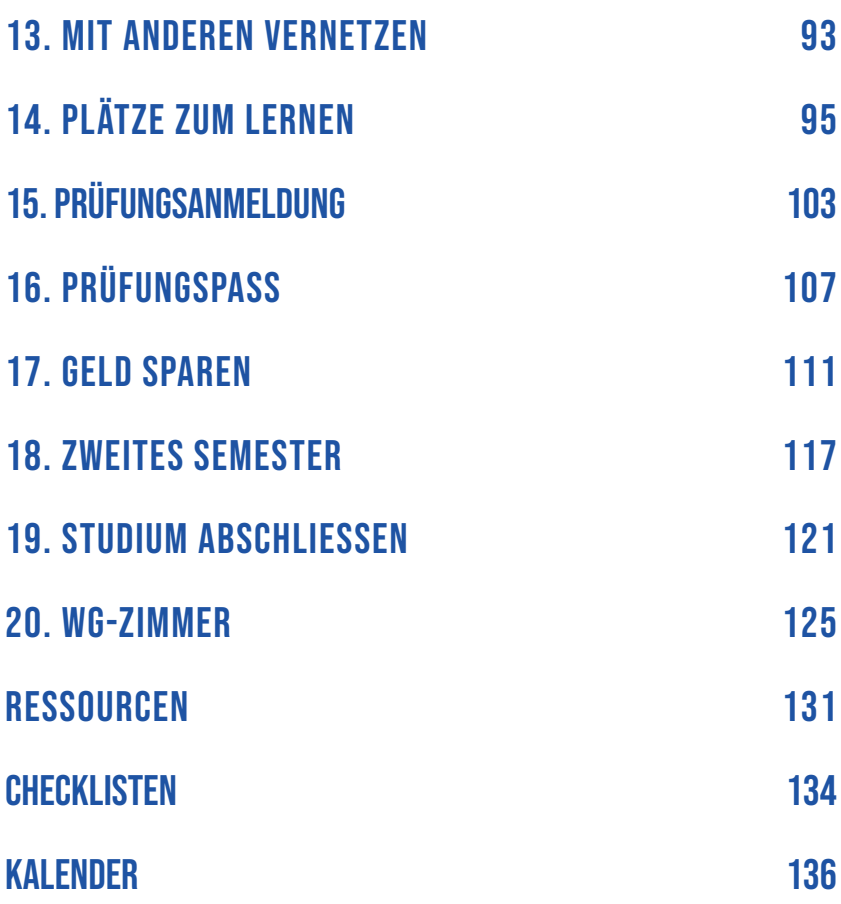

# EINLEITUNG

<span id="page-5-0"></span>Mein Weg als Studentin hat spät und über Umwege begonnen. Ich war bereits 24 und hatte keine Matura (Abitur) und wollte ursprünglich eigentlich auch was anderes studieren als das, was ich dann schlussendlich studiert habe. Als die anfänglichen Hürden dann aber überwunden waren, habe ich festgestellt, dass mir Studieren unheimlichen Spaß macht. Ok, jetzt nicht jeden Tag und immer und beim Lernen für eine Prüfung habe ich auch oft gejammert und geraunzt und war dann froh, als sie vorbei war. Aber alles in allem habe ich gemerkt, dass ich viel zu neugierig und wissbegierig bin, um nicht irgendwas Neues zu lernen (das macht sich jetzt auch bei meinem wöchentlichen Pubquizabend bemerkbar!).

Mein erstes Studium war Theater-, Film- und Medienwissenschaften, das habe ich auch mit einem Magister abgeschlossen. Danach habe ich kurz in BWL hinein geschnuppert (gar nicht mein Ding) und habe danach die Ernährungswissenschaften für mich entdeckt (sehr spannend, sehr herausfordernd). Das ist das Kontrastprogramm zu den geisteswissenschaftlichen Theaterwissenschaften.

Und als ich da im ersten Semester von Ernährungswissenschaften mit lauter Studierenden im Hörsaal saß, die halb so alt sind wie ich und mich mit ihnen ausgetauscht hatte, fiel mir auf, dass ich inzwischen doch sehr viel über das Studieren an der Uni Wien weiß und es mir auch Spaß macht, dieses Wissen weiterzugeben. Eine Freundin von mir hat mich als die "Mamaente" für die Erstis beschrieben. Ich musste schon ein paar Mal Tränen trocknen und Nerven beruhigen, weil jemand kurz davor war, sein Studium hinzuschmeißen, nur wegen irgendeiner Kleinigkeit, die leicht zu verhindern gewesen wäre.

Und so entstand die Idee zu diesem Buch. Hier habe ich alles, was ich weiß, hoffentlich so aufgeschrieben, dass es dir in deinem Studium an der Universität Wien viel Zeit, Geld und Nerven spart und du die ganzen Fehler, die ich und meine KollegInnen gemacht habe, nicht wiederholen musst. Viel Spaß und viel Erfolg!

# <span id="page-7-0"></span>WIE DU DAS BUCH VERWENDEST

Das Buch ist so aufgebaut, dass du es von Anfang bis Ende durcharbeiten kannst, du kannst aber auch hin und her springen zu dem jeweiligen Kapitel, dass du gerade brauchst. Die Kapitel sind chronologisch so angeordnet, dass sie dich möglichst gut durch das Semester begleiten können.

Ich habe in viele Kapitel kleine Übungen und/oder Checklisten eingebaut, die du ausfüllen und abhaken kannst.

Auch einige Tipps sind im ganzen Buch verteilt. Darin findest du oft wichtige Hinweise.

Hinten im Buch findest du dann noch einen Kalender, wo du auf einen Blick sehen kannst, was zum aktuellen Zeitpunkt gerade zu tun ist und Checklisten, damit du alle Aufgaben auf einem Blick sehen und abhaken kannst.

Im letzten Kapitel habe ich dir auch einige Links und Bücher zusammengesammelt, von denen ich denke, dass du die für einen guten Start in den Unialltag ganz gut brauchen kannst.

# <span id="page-8-0"></span>1. AUSWAHL STUDIENFACH

Der allererste Schritt ist zuerst einmal, festzulegen, was du studieren möchtest. Das solltest du möglichst bald machen, da manche Studienrichtungen eine Aufnahmeprüfung benötigen und du dich dafür schon im Frühjahr/Sommer (vor)anmelden musst. Mehr zur Aufnahmeprüfung in **Kapitel 2**. Meine erste Frage an dich lautet daher:

Weisst du schon genau, was du studieren willst oder überlegst du noch hin und her? Wo würdest du dich hier einordnen?

- $\Box$  Ich wusste schon im Kindergarten, was ich werden möchte. Ich habe mein Studienfach schon ausgesucht.
- $\Box$  Ich arbeite schon seit Jahren in meinem Beruf und möchte mich jetzt weiterbilden, ich weiß daher auch schon, was ich aussuchen werde.
- $\Box$  Ich bin mir noch nicht ganz sicher, ich schwanke zwischen 2-3 verschiedenen Möglichkeiten.

 $\Box$  Ich habe noch absolut keine Ahnung, das Einzige, was ich sicher weiß, ist, dass ich studieren möchte. Wahrscheinlich.

Wenn du zu einer der ersten drei Gruppen gehörst, dann kannst du die nächsten paar Absätze überfliegen und etwas später im Kapitel wieder einsteigen. Zuerst befasse ich mich aber mit der letzten Gruppe.

Du weißt also noch gar nicht, in welche Richtung es gehen soll. Gar kein Problem (zumindest jetzt noch). Ich kann dir ein paar Ressourcen mitgeben, um dich zumindest in Gruppe 3 zu bekommen, in der du deine Optionen schon auf eine Handvoll eingeschränkt hast.

Als erstes gehst du auf: [https://studieren.](https://studieren.univie.ac.at/studienangebot/) [univie.ac.at/studienangebot/](https://studieren.univie.ac.at/studienangebot/)

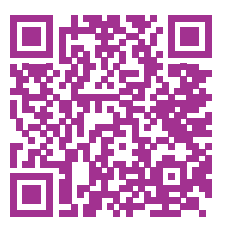

Hier musst du zuerst auswählen, was für eine Art Studium du machen möchtest. Ich seh schon das erste Fragezeichen über deinem Kopf. Lass mich erklären, was es da so gibt und was das bedeutet.

### BACHELOR- UND DIPLOMSTUDIEN

Das ist das Studium, in das die allermeisten, die dieses Buch lesen, hineinfallen werden. Direkt nach der Matura (dem Abitur) beginnt man als erstes mit einem Bachelor- oder Diplomstudium. Die meisten Studienrichtungen sind bereits auf das neue System des Bachelor- und Masterstudiums umgestellt, es kann aber sein, dass dein Studienfach noch im alten System dem sogenannten Diplomstudium ist. Ein Diplomstudium ist ein Bachelor- und ein Masterstudium in einem, vereinfacht gesagt, und oft noch ein bisschen anders aufgebaut, nicht ganz so starr wie Bachelor und Master.

### **MASTERSTUDIEN**

Ein Masterstudium kannst du an ein Bachelorstudium anschließen, es ist sozusagen die Fortsetzung für den Bachelor. Viele machen den Master im gleichen Studium wie den Bachelor, man kann aber auch einen Master einer anderen Studienrichtung machen, da kann es aber dann sein, dass man – je nachdem wie weit die beiden Studienfächer inhaltlich voneinander abweichen – einiges aus dem Bachelorstudium der anderen Studienrichtung nachholen muss. Manchmal ist es auch gar nicht möglich zu wechseln. Das ist aber ein Problem für später und würde hier jetzt zu weit führen.

#### Auswahl Studienfach

#### DOKTORRATS-/PHD-STUDIEN

Wer sein Diplom- oder Masterstudium in der Tasche hat, der kann dann noch ein Doktorrats- oder PhD-Studium anhängen. Das funktioniert dann etwas anders als die früheren Studien. Dafür muss man sich bewerben mit einem spezifischen Thema, dass man während des Studiums bearbeiten möchte. Dann wird entschieden, ob man zugelassen wird oder nicht. Aber auch das ist ein eine Frage, die wir hier und jetzt nicht beantworten müssen.

#### LEHRAMTSSTUDIEN

Wenn du LehrerIn werden möchtest, dann ist ein Lehramtsstudium deine beste Wahl. Lehramtsstudien haben zusätzlich zu den themenspezifischen Inhalten des gewählten Studiums auch noch Lehrveranstaltungen, die dich auf das Unterrichten vorbereiten sollen. Im Lehramtstudium werden auch meist mehrere Studien kombiniert z.B. Geschichte und Geografie.

#### ERWEITERUNGSCURRICULA

In so gut wie allen Studienrichtungen muss man neben dem gewählten Studium auch ein paar Wahlfächer machen, die man sich frei aussuchen kann. Ein Erweiterungscurriculum ist ein kleines Paket von ca. 4 Lehrveranstaltungen, die thematisch zusammenpassen und die man als diese Wahlfächer machen kann. Darüber brauchst du dir vorerst auch noch nicht den Kopf zu zerbrechen, dafür haben wir später auch noch Zeit.

### POSTGRADUATE WEITERBILDUNG

Postgraduate Kurse sind für alle, die schon ein Studium abgeschlossen haben oder Kurse, die nicht zu einem Studium gehören. Hier findet man Kurse wie z.B. Sportkurse (für nicht Sportstudenten) oder Sprachkurse oder einzelne andere Kurse zu diversen Themen.

Jetzt, da wir das geklärt haben, hier meine nächste Frage:

Möchtest du ein Lehramtsstudium oder ein Bachelor-/Diplomstudium machen?

Lehramt

 $\Box$  Bachelor-/Diplom

Ich möchte mir alle Optionen offenlassen

Wenn du dich entschieden hast, klicke einfach auf das dementsprechende Thema.

## LEHRAMT:

Klicke auf **Lehramtsstudien** und hier einfach auf den Button **angebotene Unterrichtsfächer** und du bekommst eine Liste von allen Optionen.

## BACHELOR-/DIPLOM:

Klicke auf **Bachelor-/Diplomstudien** und im nächsten Fenster dann auf **Alphabetisch** und du bekommst eine Liste aller auf der Universität Wien angebotenen Studienrichtungen.

Egal für welche der beiden Optionen du dich entschieden hast, kannst du dir jetzt die angezeigte Liste durchlesen und die für dich interessanten Studienfächer anklicken, um weitere Informationen zu bekommen. Irgendwo auf der Seite (meist weiter unten) gibt es meist auch einen Link zu einem **OSA** (Online Self Assessment). Das ist eine Art Onlinetest, den du machen kannst, um herauszufinden, ob das gewählte Studium zu dir passt und ob man da auch das lernt, was du dir darunter vorstellst.

#### Auswahl Studienfach

Die OSAs von allen Studienrichtungen findest du auch gesammelt hier: [https://self](https://self-assessment.univie.ac.at/osa.php)[assessment.univie.ac.at/osa.php](https://self-assessment.univie.ac.at/osa.php)

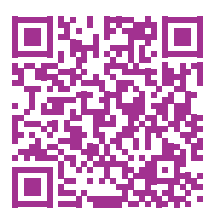

HIER KANNST DU DIE STUDIENRICHTUNGEN NOTIEREN, DIE ES BEI DIR IN DIE ENGERE Auswahl geschafft haben:

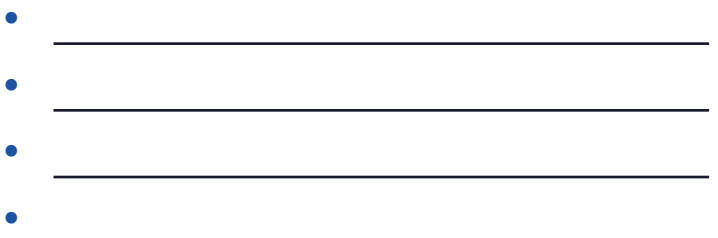

#### Super!

Ab hier können jetzt auch die anderen Gruppen wieder mit einsteigen. Du hast dir jetzt also ein oder mehrere Studienrichtungen ausgesucht, die du ernsthaft in Erwägung ziehst. Jetzt schauen wir uns die Studienfächer genauer an.

Klicke dafür in der Liste (siehe weiter oben) auf dein Wunschstudium. Dort kannst du eine kurze Zusammenfassung lesen (hast du vielleicht vorhin weiter oben im Kapitel schon gemacht) und du bekommst einige Zahlen, Daten und wichtige Informationen. Letztere Wollen wir uns jetzt genauer anschauen.

#### **Bachelor of Arts**

Kennzahl<sup>+</sup> 033.603

6 Semester / 180 FCTS Credits (dayon 60 FCTS Credits als Erweiterungscurricula)

**Sprache: Deutsch** 

**KFIN Aufnahmeverfahren** 

Curriculum

Wenn du dir ein Bachelor-/Diplomstudium ausgesucht hast, müsste jetzt auf der von dir geöffneten Seite ein Feld sein, dass dir sagt, welchen **Titel** du bei Abschluss des Studiums bekommst (z.B. Bachelor of Arts oder Bachelor of Science),

darunter steht die **Kennzahl**, die brauchen wir fürs erste noch nicht, wird aber später einmal wichtig.

Darunter steht, wie viele **Semester** das Studium dauert, wenn man es exakt nach Plan studiert (Spoiler: fast niemand schafft es genau in dieser Zeit).

Dann gibt es einen Link zum **Erweiterungscurriculum** des jeweiligen Studiums, auch das ist für uns im Moment noch uninteressant.

Als nächstes die **Sprache**, das ist die Sprache, in der das Studium gelehrt wird. Für die meisten Studienrichtungen ist das Deutsch.

In der nächsten Zeile steht dann die für uns aktuell wichtigste Information, und zwar, ob es für dein gewähltes Studium ein **Aufnahmeverfahren** gibt.

Als letztes gibt es dann noch einen Link zum **Curriculum**, den kannst du dir anschauen, wenn du möchtest, wir brauchen das Curriculum aber momentan noch nicht und es ist auch so

geschrieben, dass es am Anfang eher abschreckend wirkt. Wir werden uns später im **Kapitel 4** noch ganz genau und im Detail damit befassen. Jetzt reicht es erst einmal, wenn du dir vermerkst, ob du für eines oder mehrere deiner gewählten Studien eine Aufnahmeprüfung brauchst.

Verlangt eine Aufnahmeprüfung:

keine Aufnahmeprüfung:

Wieder ein Punkt auf der Liste abgehakt! Wenn dein Studium/ deine Studien kein Aufnahmeverfahren haben, dann kannst du das nächste Kapitel überspringen, für alle anderen geht es weiter mit allen Infos zur Aufnahmeprüfung.

# 2. AUFNAHMEPRÜFUNG

<span id="page-16-0"></span>Du hast dir also ein Studium (oder mehrere) ausgesucht, für das du eine Aufnahmeprüfung machen musst. Alles klar. Dann musst du jetzt einige Schritte abarbeiten, damit du rechtzeitig dafür angemeldet und gut darauf vorbereitet bist. Aber keine Sorge, ich helfe dir dabei.

#### Schritt 1: [https://studieren.univie.ac.at/auf](https://studieren.univie.ac.at/aufnahmeverfahren/)[nahmeverfahren](https://studieren.univie.ac.at/aufnahmeverfahren/)

Wenn du auf diesen Link gehst und ein bisschen runter scrollst, siehst du zuerst eine große, blaue Box, in der die **Antragsfrist** für das aktuelle Studienjahr vermerkt ist.

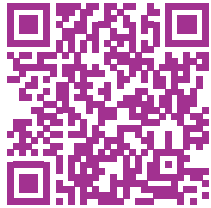

#### **Schreib sie dir am besten gleich auf:**

Antragsfrist für Studienjahr 20\_\_/\_\_: \_\_\_\_\_\_\_\_\_\_\_\_

Darunter sind noch einmal alle Studienfächer aufgelistet, für die man eine Aufnahmeprüfung braucht. Such dir jetzt dein gewähltes Studium (oder das erste von deiner Liste) aus der Liste und klicke den Link dazu an.

Jetzt kommst du auf eine neue Seite, auf der oben zuerst beschrieben ist, welche Sprachkenntnisse du vorweisen musst. In den allermeisten Fällen ist das Deutsch Niveau B2. Falls deine Muttersprache nicht Deutsch ist, musst du dich darum kümmern, eine dementsprechende Prüfung vorher abzulegen.

Danach gibt es mehrere Buttons, bei denen du denjenigen aussuchen musst, der dich betrifft bzw. wie/wo du deine Reifeprüfung (Matura/Abitur/…) abgelegt hast.

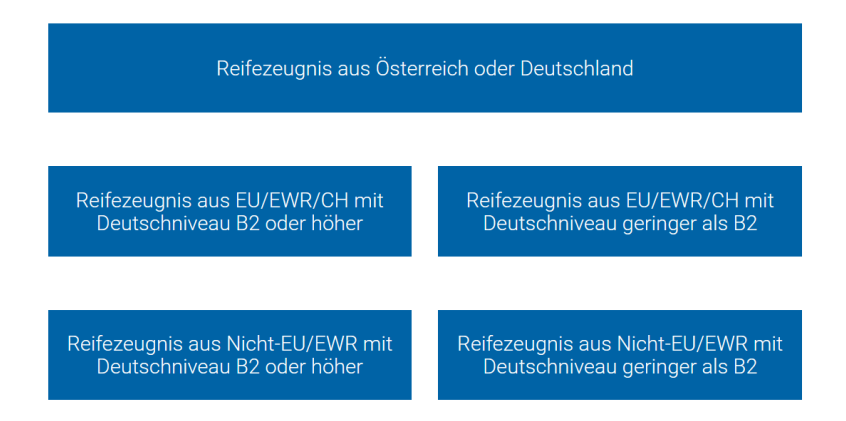

Egal, was du ausgewählt hast, die nächste Seite sieht bei allen ziemlich ähnlich aus. Nur in den ersten Absätzen unterscheiden sich die Texte, lies dir das einfach alles gut durch. Wenn du dann weiter nach unten scrollst, gibt es erst einmal einen Überblick über alle Infos, die gleich folgen und dann als erstes den Absatz **FRISTEN UND ÜBERBLICK.** 

Das sieht dann in etwa so aus:

### **■ Fristen und Überblick**

- Antrags- und Registrierungsfrist: 1. März bis 5. Juni 2023
- Kostenbeitrag: 50 Euro
- Verfügbare Studienplätze: 555
- Aufnahmetest: 18. August 2023
- Testsprache: Deutsch (Englischkenntnisse für einzelne Testteile erforderlich)
- Testdauer: 2 Stunden
- Zulassungsfrist Wintersemester 2023/24: nach Bekanntgabe der Ergebnisse bis 31. Oktober 2023
- Zulassungsfrist Sommersemester 2024: 8. Jänner bis 31. März 2024
- Semesterbeginn: 1. Oktober (Wintersemester), 1. März (Sommersemester)

### Notiere dir hier am besten die wichtigsten Informationen:

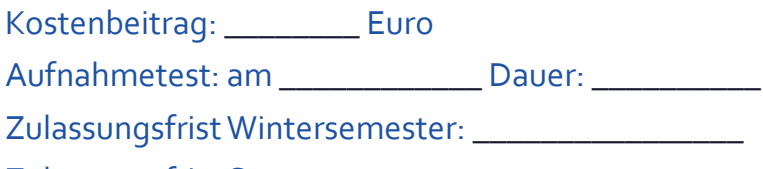

Zulassungsfrist Sommersemester: \_\_\_\_\_\_\_\_\_\_\_\_\_\_

Die verfügbaren Studienplätze helfen dir dabei, einzuschätzen, wie groß deine Chancen sind, einen Studienplatz zu bekommen, das musst du dir aber nicht aufschreiben. Den Semesterbeginn und die Einteilung des Studienjahres kannst du vorerst noch ignorieren, darüber sprechen wir in einem späteren Kapitel.

Der nächste Absatz sind dann die erforderlichen Dokumente. Hier kannst du alles notieren, dass du mitbringen musst:

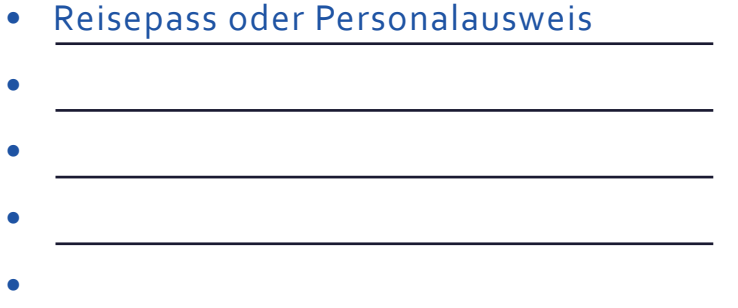

Sehr gut. Der nächste Teil wird jetzt etwas aufwändiger, aber vielleicht hast du im letzten Kapitel schon einen Teil davon erledigt. Jetzt kommen nämlich die Schritte im Zulassungsverfahren und Schritt 1 ist das **Online-Self-Assessment (OSA)**.

**Notiere dir UNBE-DINGT den Code, den du am Ende des OSA bekommst, den brauchst du für das Aufnahmeverfahren!** ?!

Wenn du es im letzten Kapitel noch nicht gemacht hast, dann ist jetzt die Zeit dafür. Setze dich in Ruhe hin, wenn du 1-2 Stunden Zeit und keine Ablenkung hast.

Schritt 1: Online-Self-Assessment abgeschlossen

 $\square$  Schritt 2: alle erforderlichen Dokumente (Siehe Liste weiter oben) gescannt und vorbereitet

Schritt 3: Antrag auf Zulassung stellen

Als erstes musst du dir hier deinen **u:space** Account anlegen. Das ist dann dein Login, den du für **ALLES** brauchst. Merke dir also die Login-Daten gut! Die Registrierung selbst sollte relativ selbsterklärend sein, wenn du den Schritten im Anmeldeformular folgst.

U u: space Account angelegt

Folge dann den weiteren Schritten, die in **SCHRITT 3** angegeben sind.

Registrierung abschließen

 $\Box$  OSA-Code eingeben

Weiter zur Antragsstellung

 $\Box$  Bezahlen und Antrag stellen

Fertig! Du bist jetzt für das Aufnahmeverfahren angemeldet.

Im **SCHRITT 4** kannst du dir jetzt die Testliteratur herunterladen. Klicke dafür auf den Link unter **Testliteratur**. Dann öffnet sich ein neues Fenster mit allen Infos zur Literatur und wenn du auf das **Coverfoto** klickst, öffnet sich das Dokument und du kannst es auf deinem Computer speichern. Je nachdem, wie du besser lernst, kannst du es dir jetzt auf dem Computer direkt